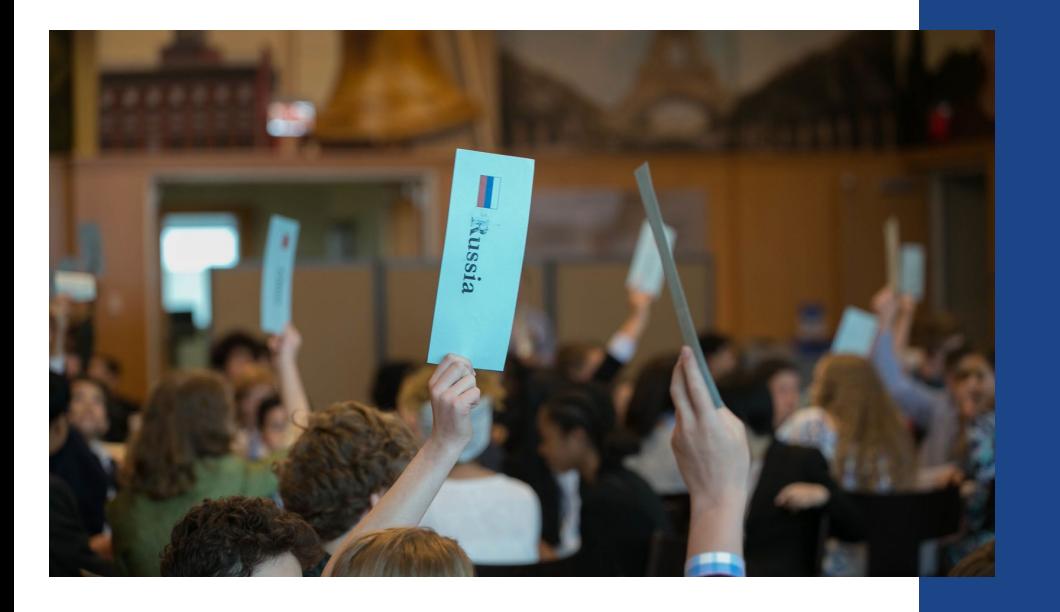

**How to Video Record your Jr. Model UN Opening Speech**

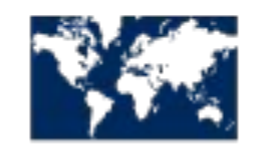

**WORLD AFFAIRS COUNCIL** 

of Philadelphia

# **Step by Step!**

Write a 2-5 minute opening speech on your topic and assigned subcommittee from the perspective of your assigned country.

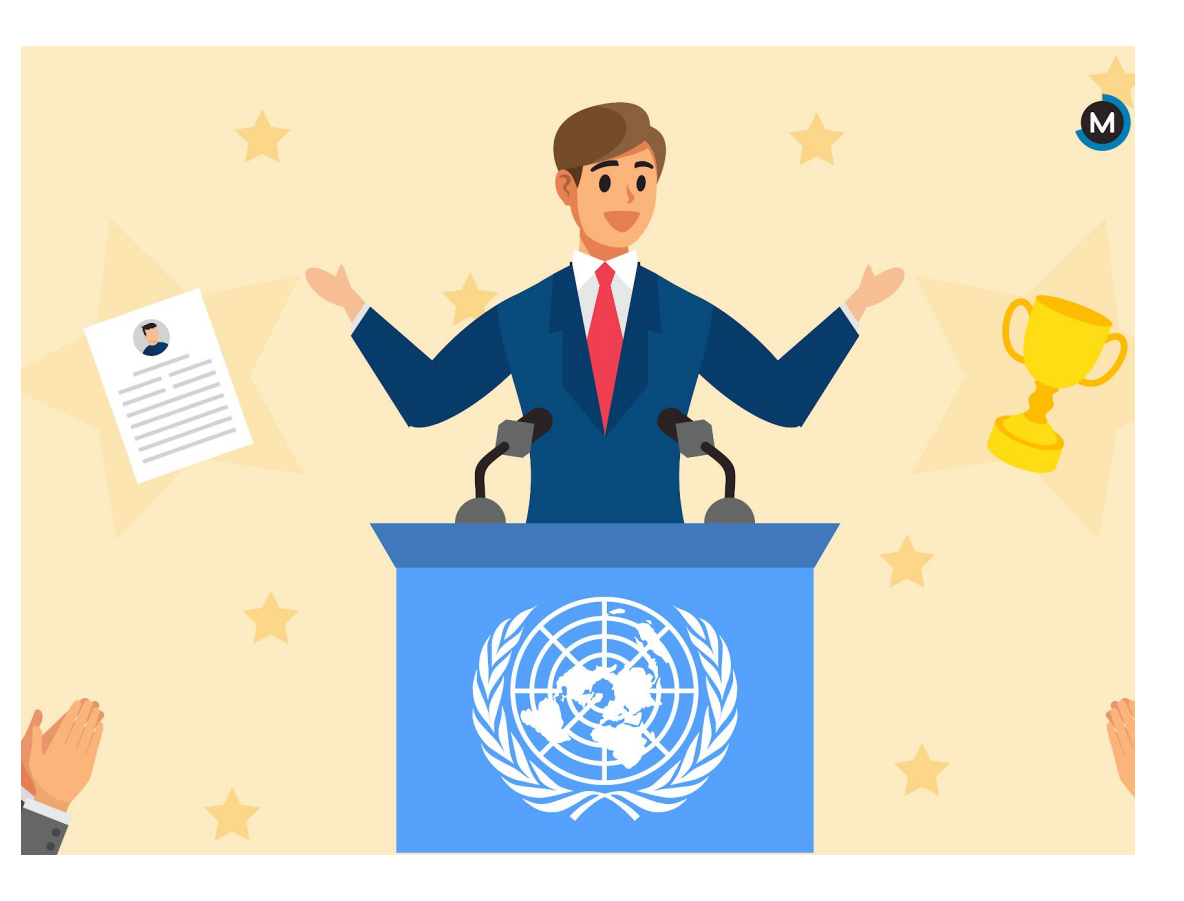

## **What should be in your speech?**

- Your speech should include (checklist):
	- ❏ Your name, your school, your grade, and what your assigned country and subtopic is...this is your "intro" to the video and should be done at the very beginning.
	- ❏ Information (facts and statistics) regarding the topic and your assigned subcommittee. **Remember that your audience is the General Assembly (all Model UN countries) and you are a delegate representing your assigned country.**
	- ❏ How your subcommittee topic impacts your assigned country (region, or the world); Mention any challenges and areas of progress.
	- ❏ Why it's important for world leaders to act quickly to solve the issue. Include a few possible solutions to the issue. **THINK**: How can/should the General Assembly come together to solve the issue?
	- ❏ Closing: Wrap up your thoughts, say thank you, & have a strong conclusion!

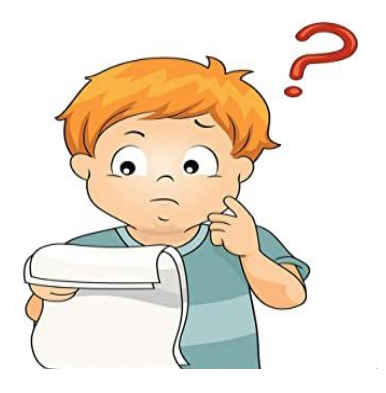

## **Tips on making a GREAT video**

Remember to use the most

relevant and up-to-date information from your research in your video.

- Follow the writing process when creating your 'script' for your speech
	- **brainstorm, plan, draft, revise, edit,**

**and produce** a final product.

Be clear and concise in your video...practice makes perfect!

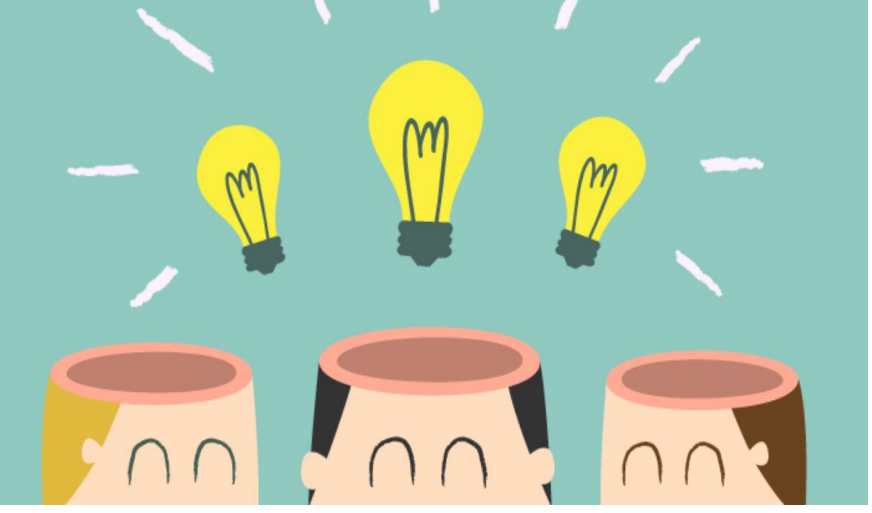

## **Tips on making a GREAT video**

- If using the camera feature on your phone or tablet, hold it **horizontally**, as opposed to vertically.
- Speak slowly and clearly. Make sure to enunciate your words.
- Consider having other people screen your video before you submit it.
- **Be creative.** You can use pictures, voice over, and other editing applications!

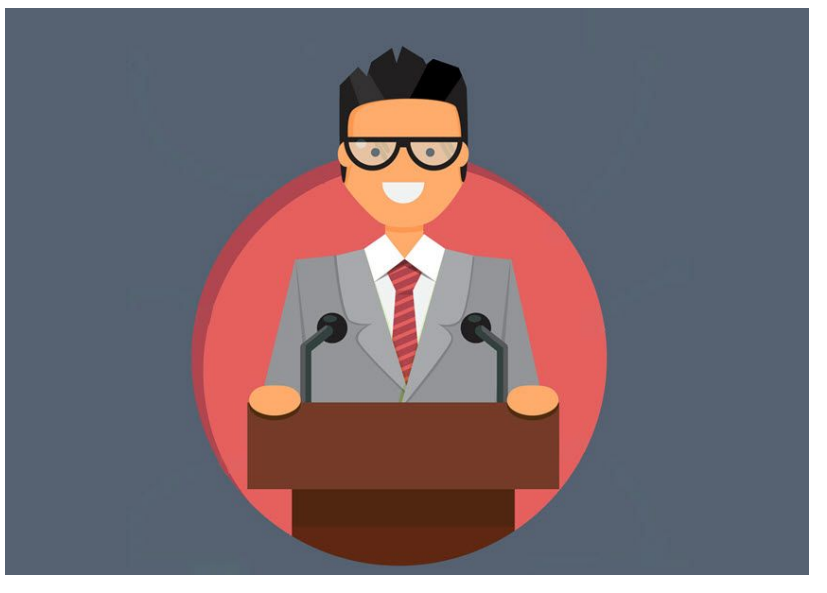

## **Tips on making a GREAT video**

- Make sure you follow all of the stated rules and guidelines, including length, and content
- If you can, list all of the sources you used in the end credits (this is optional and not required)
- **Have fun** and show off your public speaking skills!

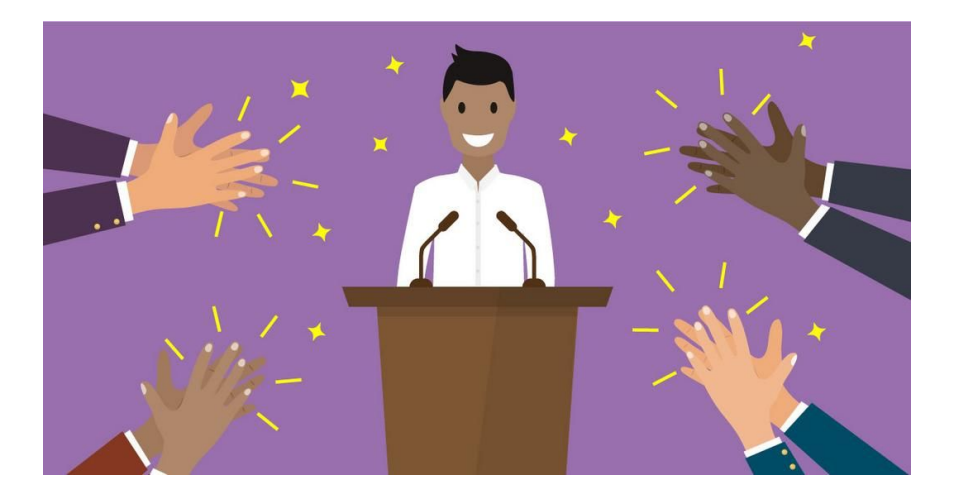

### **When you film your video...**

- Make sure you have a good quality camera. You can use an Iphone, android, ipad, tablet, or digital camera.
- Dress to impress! Wear business casual clothing, or you can even dress in the traditional dress of your assigned country (if you want to!)
- Make sure you have good lighting. Film during the day and in a well lit room with minimal distractions.
- Consider using a flag or UN image as a digital backdrop/green screen.

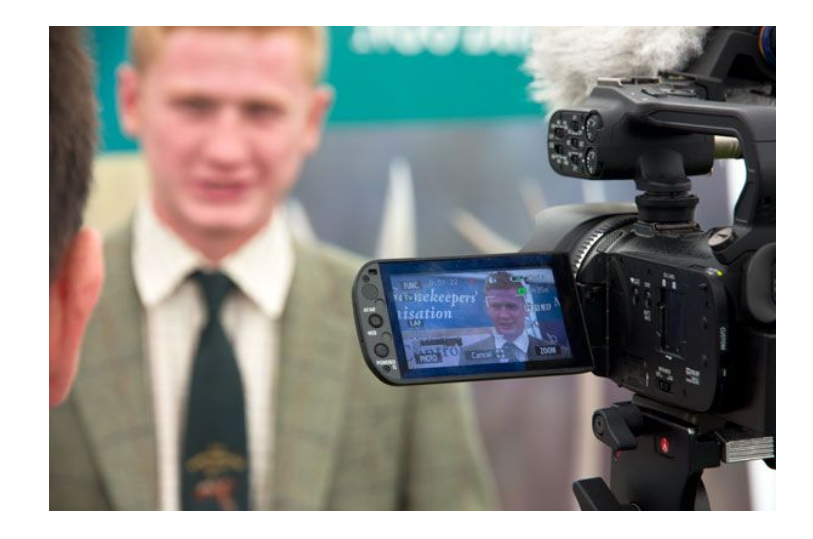

## **Top video editing apps for students!**

- The **Photos App on Windows 10: Best free video editor for** kids on Windows 10.
- iMovie: Best free video editor for kids on Mac, iPhone & iPad.
- **TikTok:** A platform that allows users to create and share video content, and it includes editing tools that make it possible for anyone to produce near-professional results.
- Stop Motion Studio: (free for IOS and Android).
- **Filmora9: Best Easy-to-use Video Editor for Kids to make** YouTube videos.

# **Top video editing apps for students!**

- **Kapwing Online Video Studio**
- OpenShot: Free & Easy Open

Source Video Editor for Kids on Chromebook

● Splice: Downloadable app for your phone.

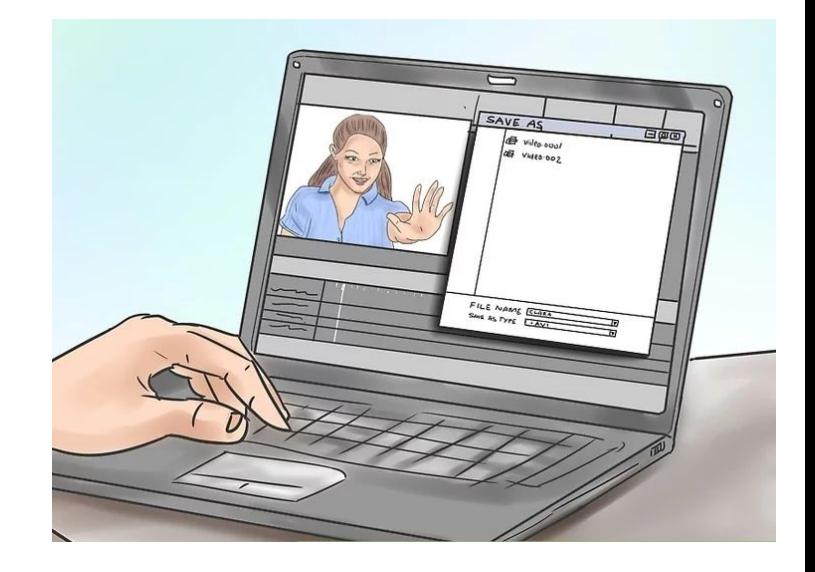

#### Sample MUN Speech from Last Year

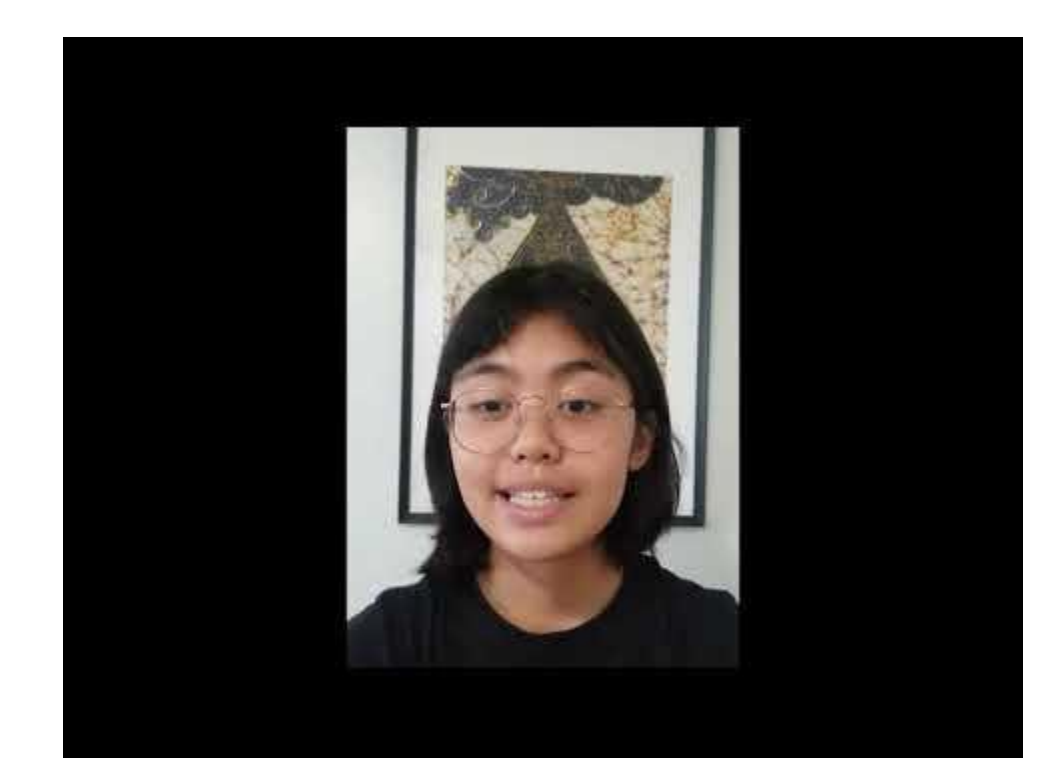

#### Sample MUN Speech from Last Year

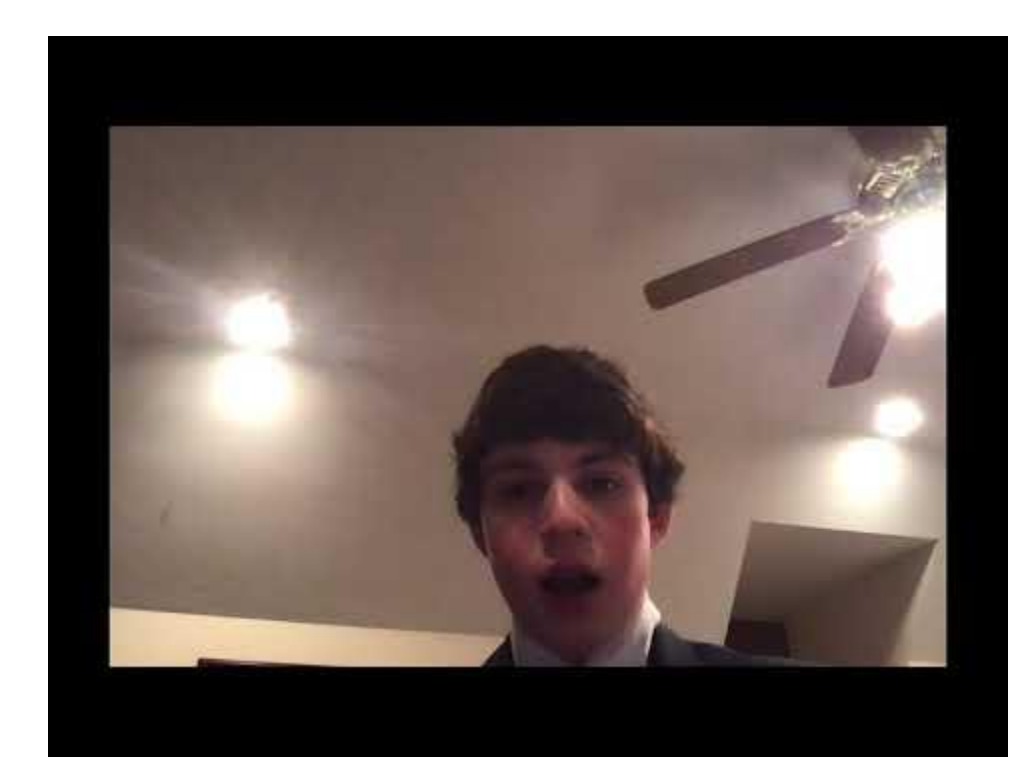

#### Sample MUN Speech from Last Year

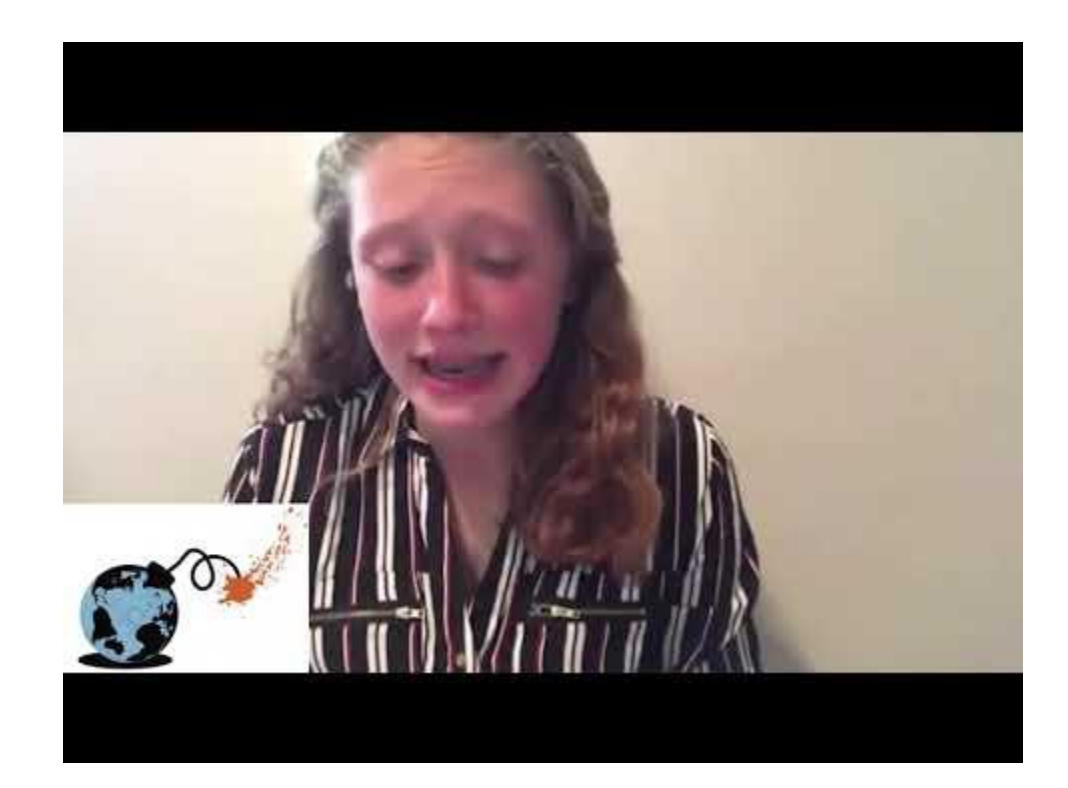

## **Check out these other video examples!**

**[Kid President's 25 Reasons To Be](https://www.youtube.com/watch?v=yA5Qpt1JRE4)** [Thankful!](https://www.youtube.com/watch?v=yA5Qpt1JRE4)

[What a Waste!](https://youtu.be/c34Sh7caE6s)

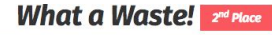

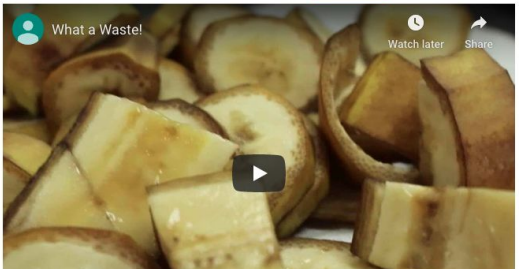

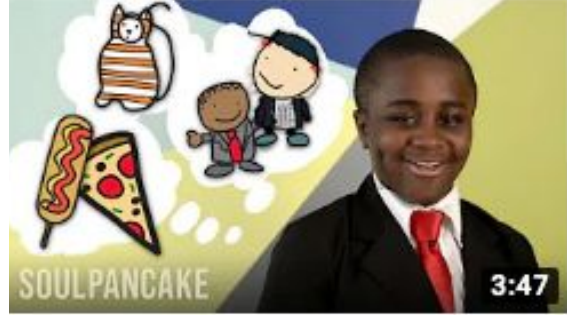

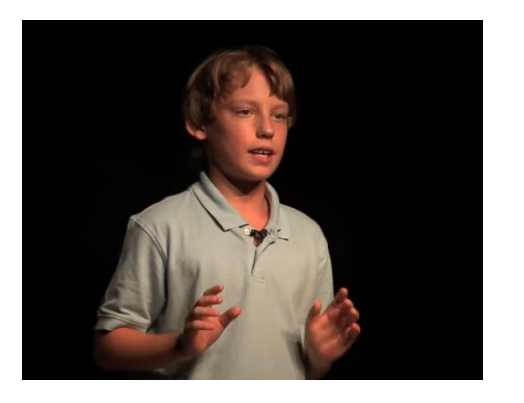

[What's wrong with our food system!](https://youtu.be/F7Id9caYw-Y?t=16)

### **Submission Deadline/Reminders:**

-Send your Videotaped Speech to your teacher or upload to your Jr. MUN Google Drive folder no later than **Friday, May 15th**!

Note that the **Mp4 file format** is the best format to send/save. You can use a free online video converter to convert your video to Mp4 if your file saves in a different format.

-Check the 'Checklist' on Page 3...do you have everything included before submitting?

-Have any questions or concerns? Reach out to your teacher or have a parent email us at wacphilaedu@gmail.com

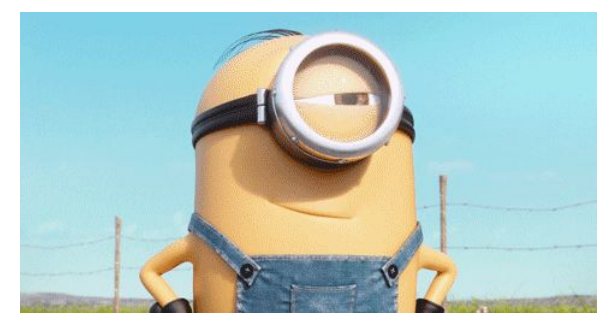